## **Uni-Mail einrichten auf iPhone, iPad, iPod touch**

Für die Einrichtung der Uni-Mail können Sie manuell auf dem iOS-Gerät die passenden Einstellungen vornehmen.

Schritt 1 - Öffnen Sie die "Einstellungen":

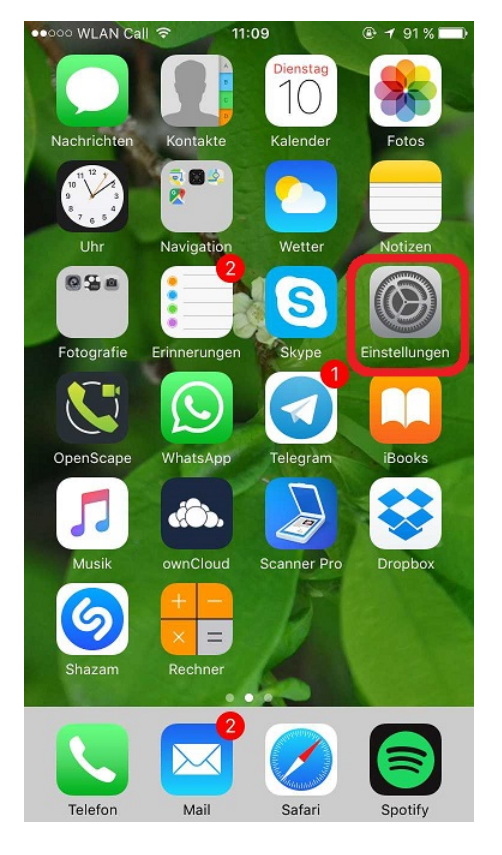

Schritt 2 - Öffnen Sie den Menüpunkt "Passwörter & Accounts" (oder bei älteren iOS-Versionen: "Mail"):

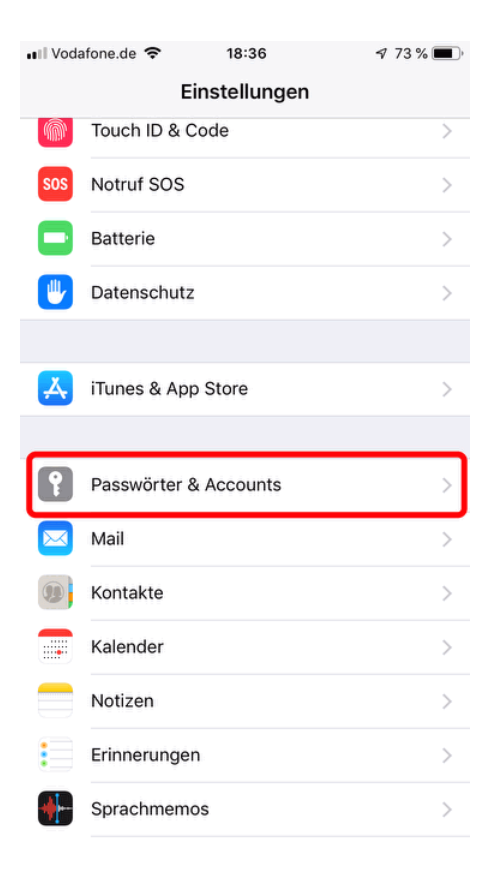

Schritt 3 - Klicken Sie (ganz unten) auf "Account hinzufügen" und dann (wieder ganz unten) auf "Andere":

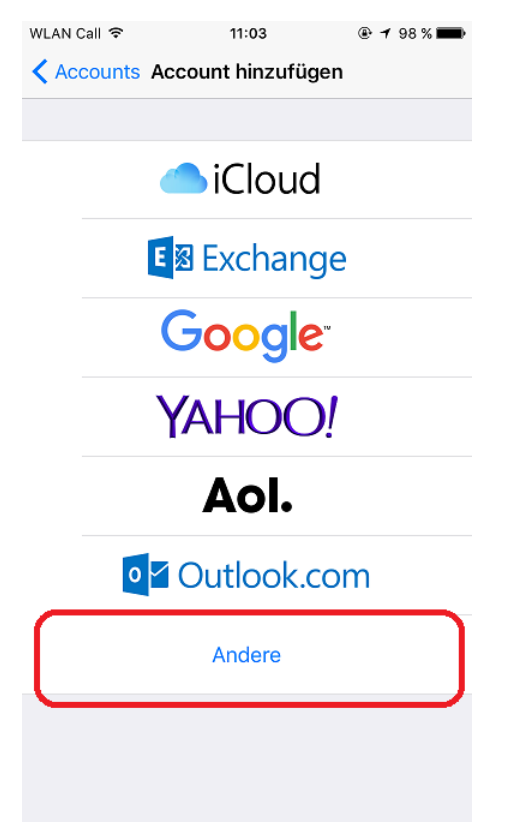

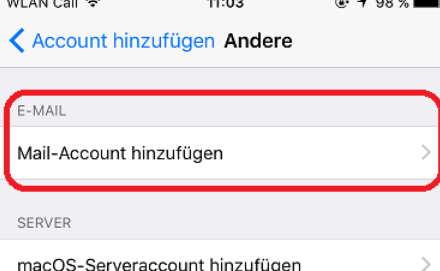

Schritt 5 - Geben Sie Ihren Vor- und Nachnamen, Ihre Mailadresse und Ihr Passwort ein:

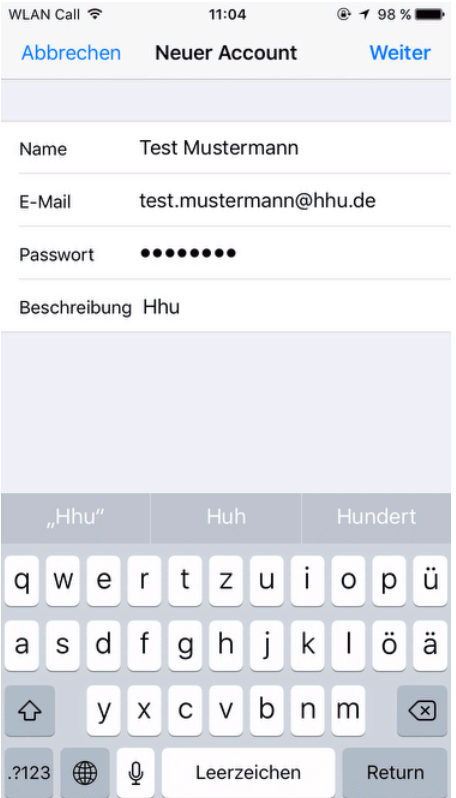

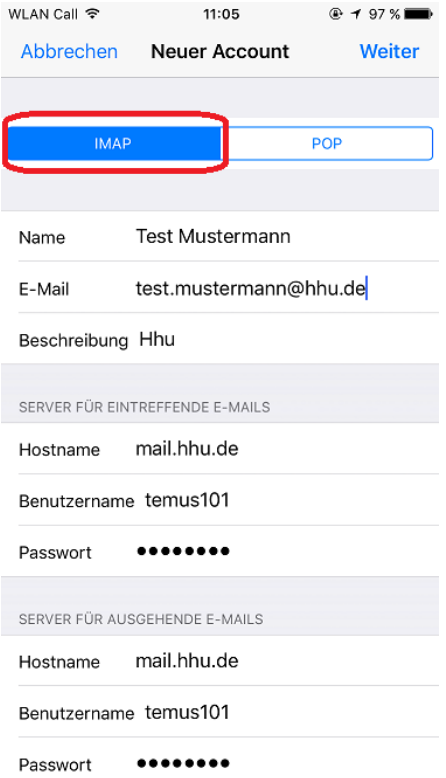